CARB PQAO
Training
February 27-28,
2024
Fletcher Clover,
EPA Region 9

# WORKING WITH EPA'S AIR QUALITY SYSTEM (AQS)

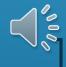

#### **OVERVIEW**

- An introduction to AQS
- Data transactions what AQS contains, and what they are
- How to upload data to AQS
- How to correct data in AQS
- Data upload requirements what's needed, and when
- Resources and help

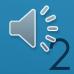

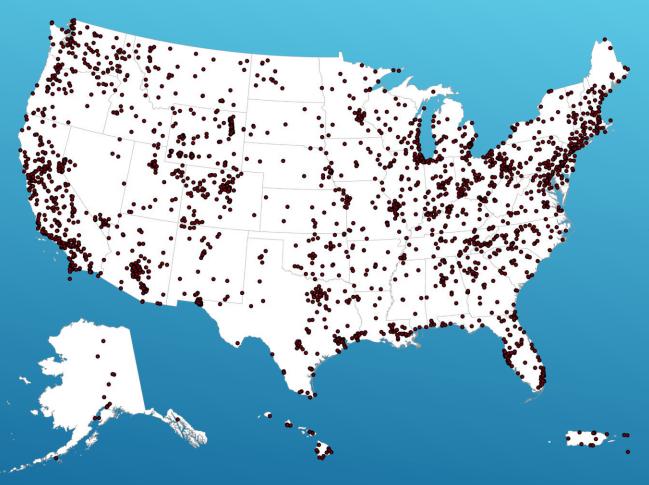

- AQS is the EPA's database for regulatory actions
- Hundreds of thousands of monitors, billions of data points,1957 onward
- Includes:
  - Ambient concentrations
  - Monitor/site metadata
  - QA/QC data

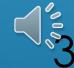

```
04|013|9998|81102|1|1|001|122|20230101|20;000|10||||||||||||||
  ,1|04|013|9998|81102|1|1|001|122|20230101|21:00|13||||||||
ω|I|04|013|9998|81102|1|1|001|122|20230101|22:00|13|||||
RD|I|04|013|9998|81102|1|1|001|122|20230101|23:00|16||||||||
RD|I|04|013|9998|81102|1|1|001|122|20230102|00:00|19|||||||
RD|I|04|013|9998|81102|1|1|001|122|20230102|01:00|12||||||||
RD|I|04|013|9998|81102|1|1|001|122|20230102|02:00|9|||||||
RD|I|04|013|9998|81102|1|1|001|122|20230102|03:00|11|||
RD|I|04|013|9998|81102|1|1|001|122|20230102|04:00|8|||||||||
RD|I|04|013|9998|81102|1|1|001|122|20230102|05:00|6|||||||
RD|I|04|013|9998|81102|1|1|001|122|20230102|06:00|9|||||||||
RD|I|04|013|9998|81102|1|1|001|122|20230102|07:00|9|||||||
RD|I|04|013|9998|81102|1|1|001|122|20230102|08:00|11|||||
RD|I|04|013|9998|81102|1|1|001|122|20230102|09:00|7|||||||
RD|I|04|013|9998|81102|1|1|001|122|20230102|10:00|16||||||
RD|I|04|013|9998|81102|1|1|001|122|20230102|11:00|9|||||||||
RD|I|04|013|9998|81102|1|1|001|122|20230102|12:00|11|||||||
RD|I|04|013|9998|81102|1|1|001|122|20230102|13:00|11|||
RD|I|04|013|9998|81102|1|1|001|122|20230102|14:00|8|||||
RD|I|04|013|9998|81102|1|1|001|122|20230102|15:00|13|||||
RD|I|04|013|9998|81102|1|1|001|122|20230102|16:00|9|||||||||
RD|I|04|013|9998|81102|1|1|001|122|20230102|17:00|13||||||||
RD|I|04|013|9998|81102|1|1|001|122|20230102|18:00|20|||
RD|I|04|013|9998|81102|1|1|001|122|20230102|19:00|28||||||
RD|I|04|013|9998|81102|1|1|001|122|20230102|20:00|22||||||||||
```

## DATA TRANSACTION EXAMPLE

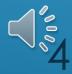

### DATA TRANSACTION EXAMPLE

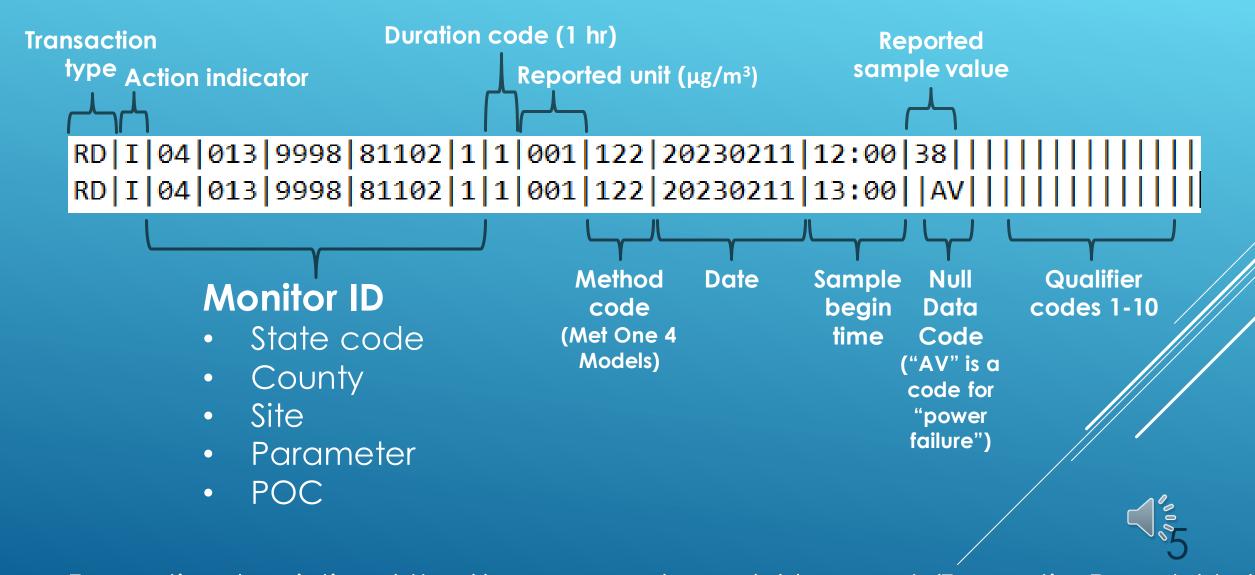

- Transaction descriptions: <a href="https://aqs.epa.gov/aqsweb/documents/TransactionFormats.html">https://aqs.epa.gov/aqsweb/documents/TransactionFormats.html</a>
- Code descriptions: <a href="https://www.epa.gov/aqs/aqs-code-list">https://www.epa.gov/aqs/aqs-code-list</a>

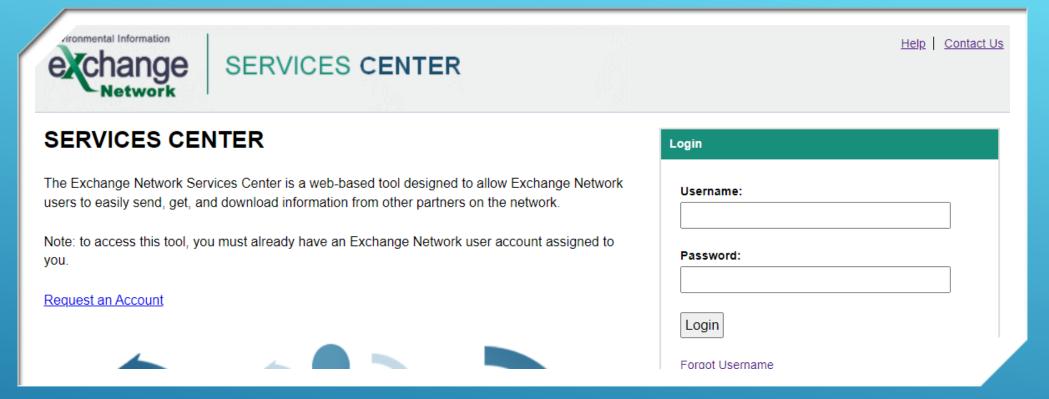

GO TO HTTPS://ENSERVICES.EPA.GOV/LOGIN.ASPX

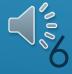

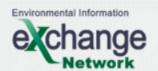

#### SERVICES CENTER

Logged In: clover.fletcher@epa.gov

My Profile | Help | Contact Us | Logout

Home

My Services Center

**Exchange Network Services** 

**News & Data Channels** 

#### MY SERVICES CENTER

Quickly access the services and queries you use and check the status of your requests **GO** 

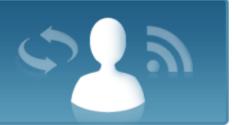

#### **EXCHANGE NETWORK SERVICES**

Send, get, and download information from Exchange Network partners GO

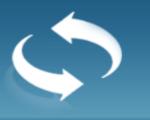

#### **NEWS & DATA CHANNELS**

View news and data feeds from Exchange Network partners, subscribe to channels of interest, or contribute your own content to these channels **GO** 

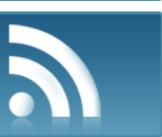

#### My Quick Links

**Manage** 

- » AQS production
- » Exchange Network
- » Exchange Network Discovery Services (ENDS)
- » Production CDX Web

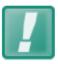

Check out our News Feed for the latest on what's happening with the Exchange Network Services Center

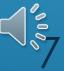

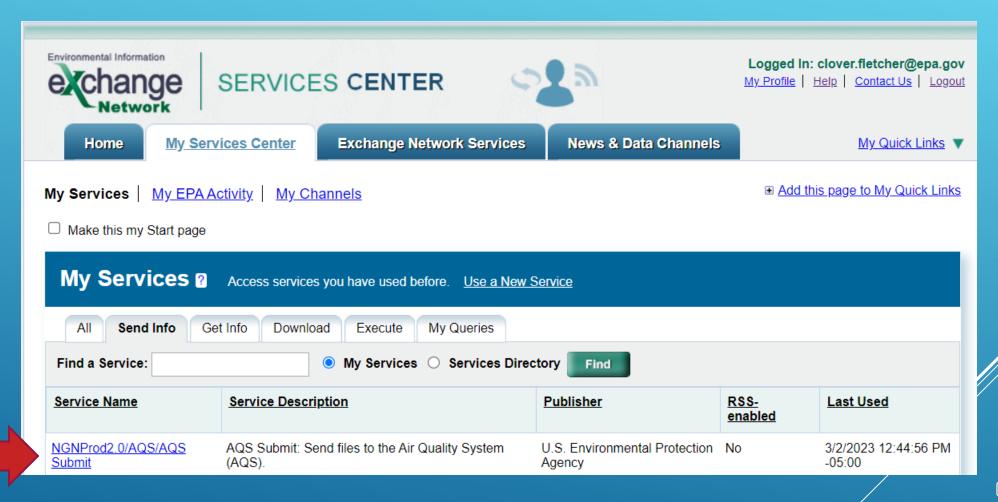

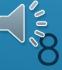

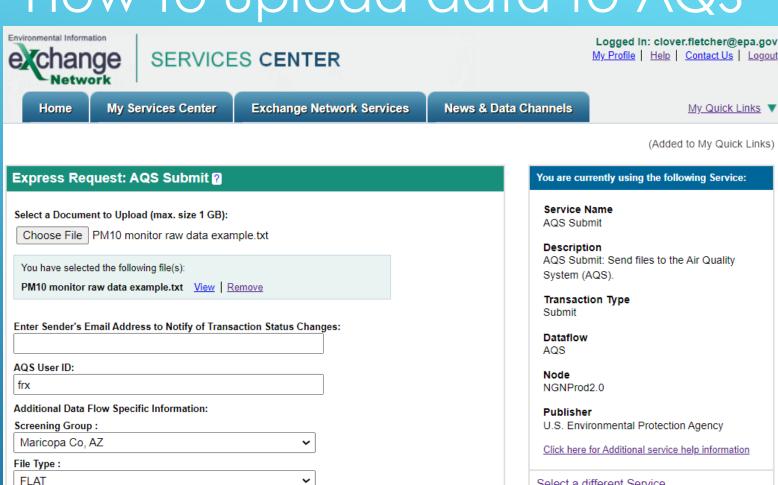

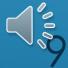

Final Processing Step:

▶ Provide information (metadata) about this Document (recommended)

Post

Yes

Stop On Error:

Select a different Service

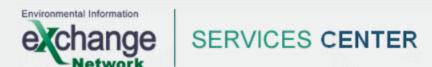

Logged In: clover.fletcher@epa.gov

My Profile | Help | Contact Us | Logout

Home

My Services Center

**Exchange Network Services** 

News & Data Channels

My Quick Links ▼

#### **Request Received!**

Your File PM10 monitor raw data example.txt has been received.

The following Transaction ID has been assigned to this request:

\_92a2beaf-470e-487f-8da2-10969b300d32

#### **Current Status of Request:**

| Transaction Status | Service Name | Transaction Type | Date                |
|--------------------|--------------|------------------|---------------------|
| Processing         | AQS Submit   | Send Information | 12/12/2023 11:13 AM |

#### What would you like to do next?

View the Status of this request in My Activity

Complete another Transaction using this same Service

Complete another Transaction using a different Service

Add this Service to My Quick Links

Log out of the Services Center

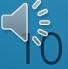

## How to correct data to AQS

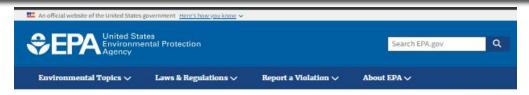

CONTACT US

#### Air Quality System (AQS)

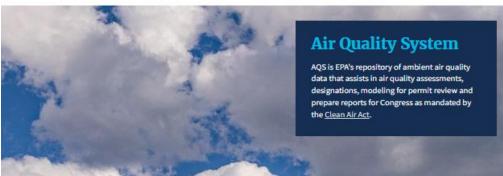

The Air Quality System (AQS) contains ambient air pollution data collected by EPA, state, local, and tribal air pollution control agencies from over thousands of monitors. AQS also contains meteorological data, descriptive information about each monitoring station (including its geographic location and its operator), and data quality assurance/quality control information.

#### **AQS Support**

- · New User Registration
- · How to Obtain User Support
- Training
- Events Calendar
- AOS Java Memo

#### Documentation

- · All Manuals and Guides
- AQS Users Guide
- AQS Code Lists
- · Data Dictionary
- Data Coding Manual
- AQS Primer
- AQS Tips and FAQs

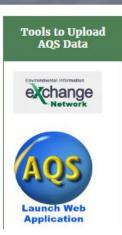

GO TO HTTPS://WWW.EPA.GOV/AQS

CLICK THE BLUE AQS BUTTON

CLICK THE SCREENING
GROUP ACCESS RADIO
BUTTON AND SELECT
YOUR SCREENING GROUP

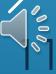

## How to correct data to AQS

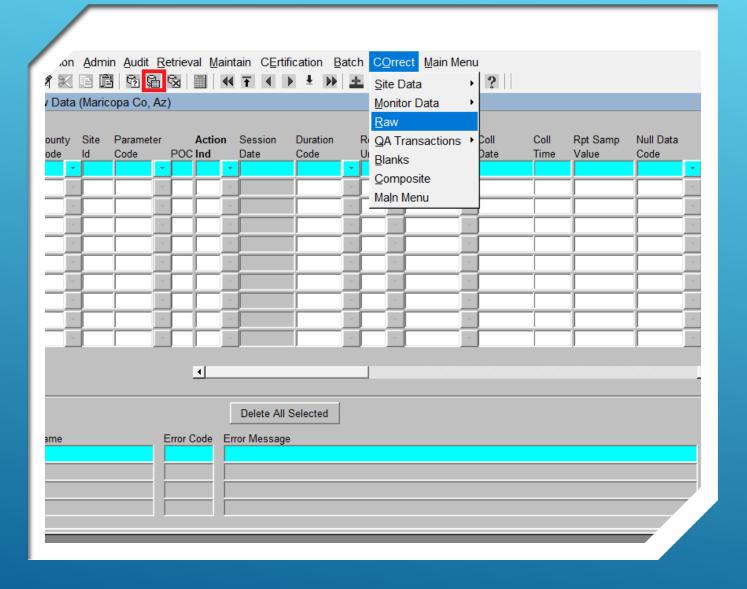

GO TO THE CORRECT DROP-DOWN MENU, AND SELECT **RAW** 

TYPE IN THE MONITOR ID AND DATE, AND CLICK THE **EXECUTE QUERY** BUTTON

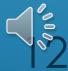

## How to correct data to AQS

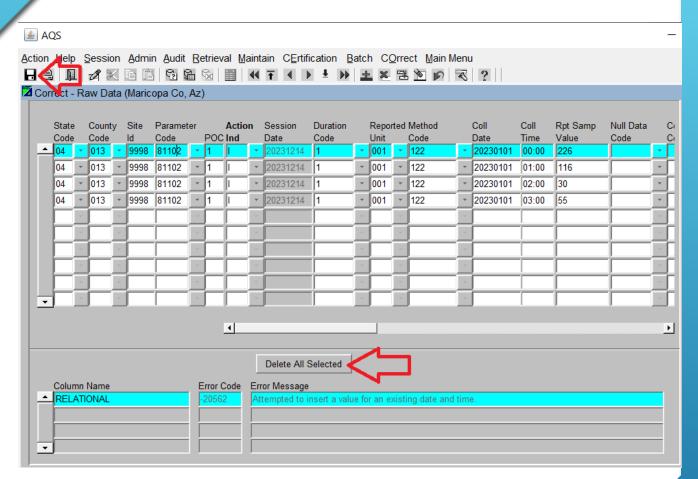

CLICK THE **DELETE ALL SELECTED** BUTTON, AND SAVE

IF YOU WANT TO CONFIRM THE DATA HAVE POSTED, RUN AN AMP350 RAW DATA REPORT

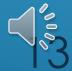

## AQS Data Submittal Schedule

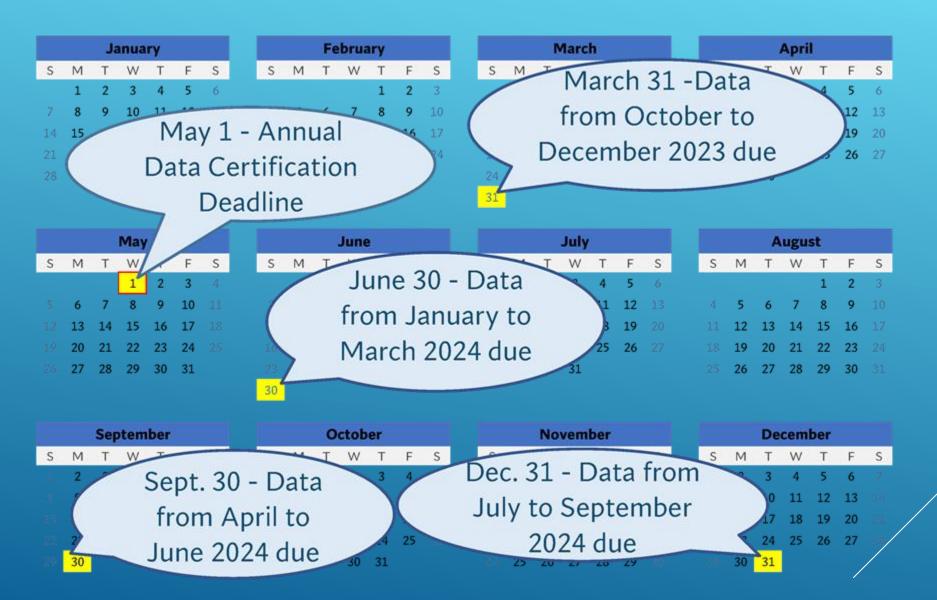

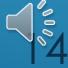

## Resources and help

- Access AQS at <a href="https://www.epa.gov/aqs">https://www.epa.gov/aqs</a>
- Upload from the Exchange Network
   Services Center (ENSC), at
   <a href="https://enservicestest.epacdxnode.net/login.aspx">https://enservicestest.epacdxnode.net/login.aspx</a>
- Troubleshoot small amounts of data in the Correct Raw Data form
- Contact me or check out the following resources if you need any help:

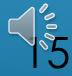

## Resources and help

• AQS USER'S GUIDE AND TRANSACTIONS
GUIDANCE AT
HTTPS://WWW.EPA.GOV/AQS/AQS-MANUALSAND-GUIDES

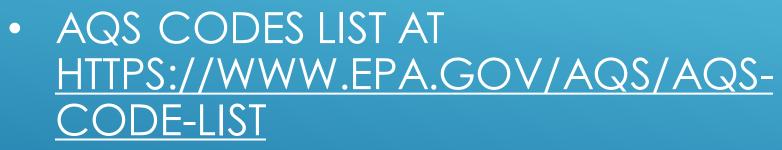

AQS FAQ AT
 HTTPS://WWW.EPA.GOV/AQS/
 FREQUENT-QUESTIONS

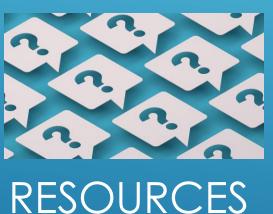

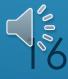

## THANK YOU!

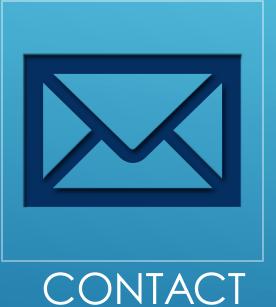

INFO

FLETCHER CLOVER
EPA REGION 9 AQS CONTACT
CLOVER.FLETCHER@EPA.GOV

(415) 972-3991

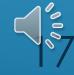